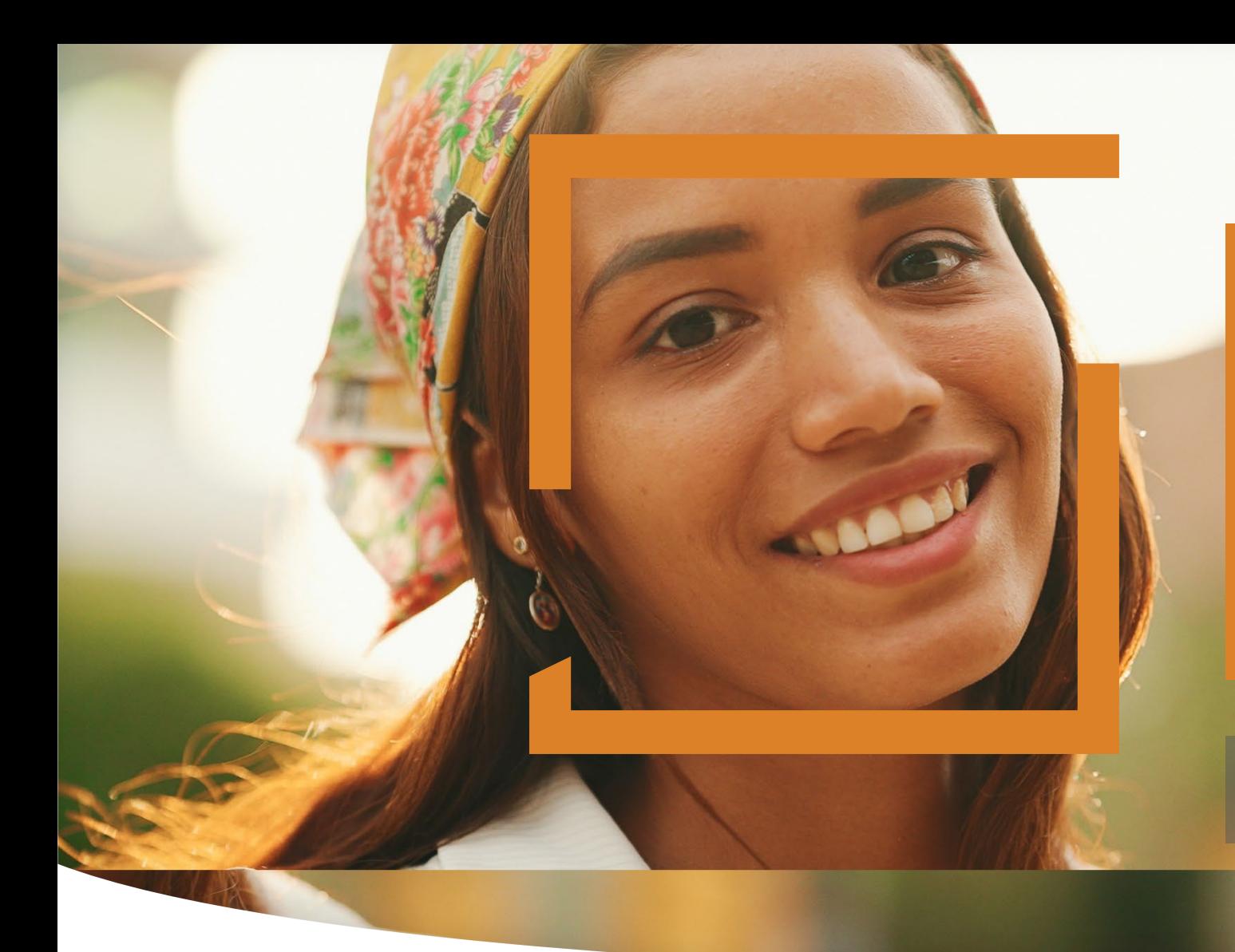

# **HiSET Voucher Management**

General Overview

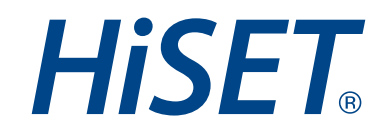

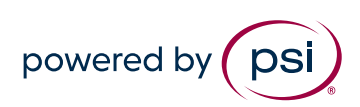

# Vouchers

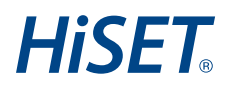

## • **What are vouchers?**

- Vouchers are a pre-paid form of payment provided to Test Takers
- **How can vouchers be purchased?**
	- Vouchers can be purchased by completing the web-based [HiSET Voucher Order Form](https://app.smartsheet.com/b/form/e00550e81f274a41a2bd2c8d1d0d0a71)
- **What are the voucher fees?**
	- Voucher fees may vary depending on your state, please reference the **HiSET Fee Chart**
- **How much is the processing fee charge?**
	- A .50 cent processing fee will be added to your invoice for each voucher quantity purchased

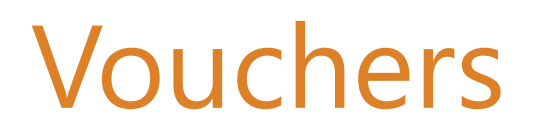

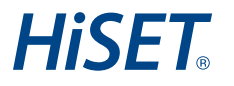

### • **When can the vouchers be expected?**

- After the voucher order has been received, HiSET Accounting will provide an invoice to the requester via email with payment instructions
- Once payment is received, the vouchers will be provided in a spreadsheet via email

## • **Does PSI HiSET Offer Battery Vouchers?**

- All PSI HiSET vouchers are individual use only
- The requester must order the quantity of vouchers needed to complete each individual subtest per test taker

# Vouchers

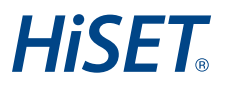

## • **How do you apply the vouchers once purchased?**

- Individual voucher codes are applied on the payment screen during the booking/scheduling of the test
- Enter or copy/paste the voucher code
- Click the Apply button

### **Coupon or Voucher Code**

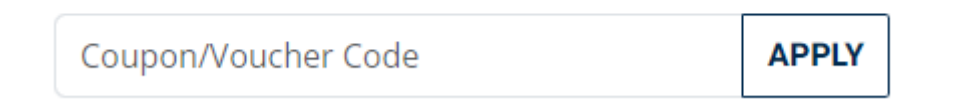

## Voucher Order Form

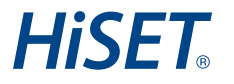

• **[Voucher Order Form](https://app.smartsheet.com/b/form/e00550e81f274a41a2bd2c8d1d0d0a71)**

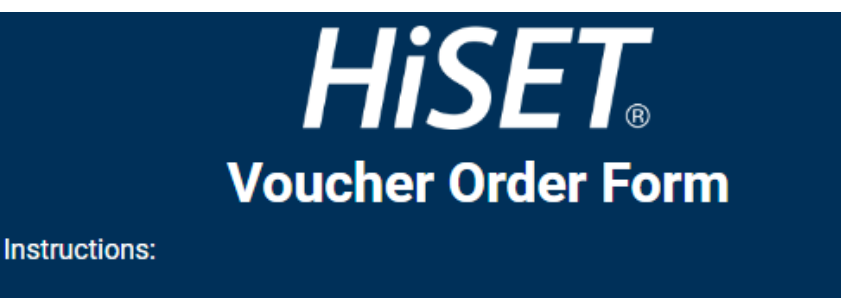

- . Please complete all required contact information to submit a HiSET voucher order.
- Select the HiSET State from the drop-down list.
- Enter the quantity of vouchers requested.
- . If using a purchase order for payment, please be sure to upload the purchase order as an attachment.
- Once the voucher order is received and processed, you will receive an invoice by email with payment instructions.
- After payment is processed, the voucher codes will be provided by email.

#### **Additional Resources:**

- HISET Fee Chart
- 
- O Voucher Rate Card<br>O Voucher Process Overview

Note: A .50 cent processing fee will be added to your invoice for each voucher quantity purchased.

# Voucher Order Form

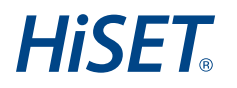

- **Additional Resources Linked on the Voucher Order Form:**
	- **HiSET Fee Chart**
		- Displays the individual test fee, state admin fee, test center fee and test at home fee for each HiSET state
	- **Voucher Rate Card**
		- Displays the total cost/value for each voucher selection available for each HiSET state
	- **Voucher Process Overview**
		- Link to this Voucher Management General Overview

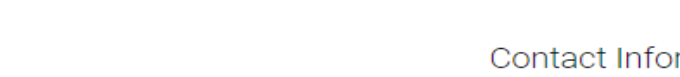

- **Contact Information Section**
	- Enter today's date as the Order Date
	- Enter all required contact information fields as requested
	- The contact information entered will be referenced on the invoice
	- The email address entered will receive the invoice and voucher spreadsheet

### **Contact Information**

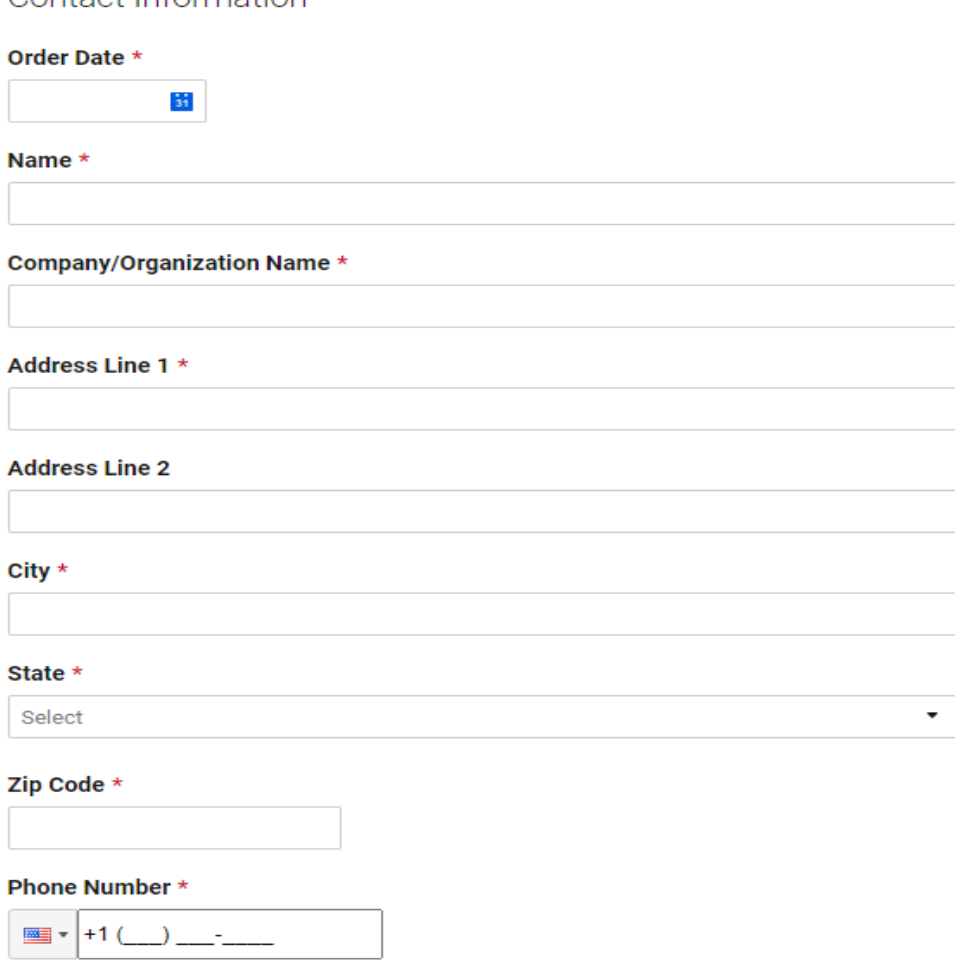

#### **Email Address \***

**HISET** 

**HISET** 

### • **Voucher Order Request**

- Select the HiSET State
- Based on the selection of the HiSET State, the voucher options available will display

### Voucher Order Request:

- Select the HiSET State to display the voucher options for the state
- Enter the quantity of vouchers requested
- Click here for the HISET Fee Chart and Voucher Rate Card

Note: A .50 cent processing fee will be added to your invoice for each voucher quantity purchased.

### **HiSET State \***

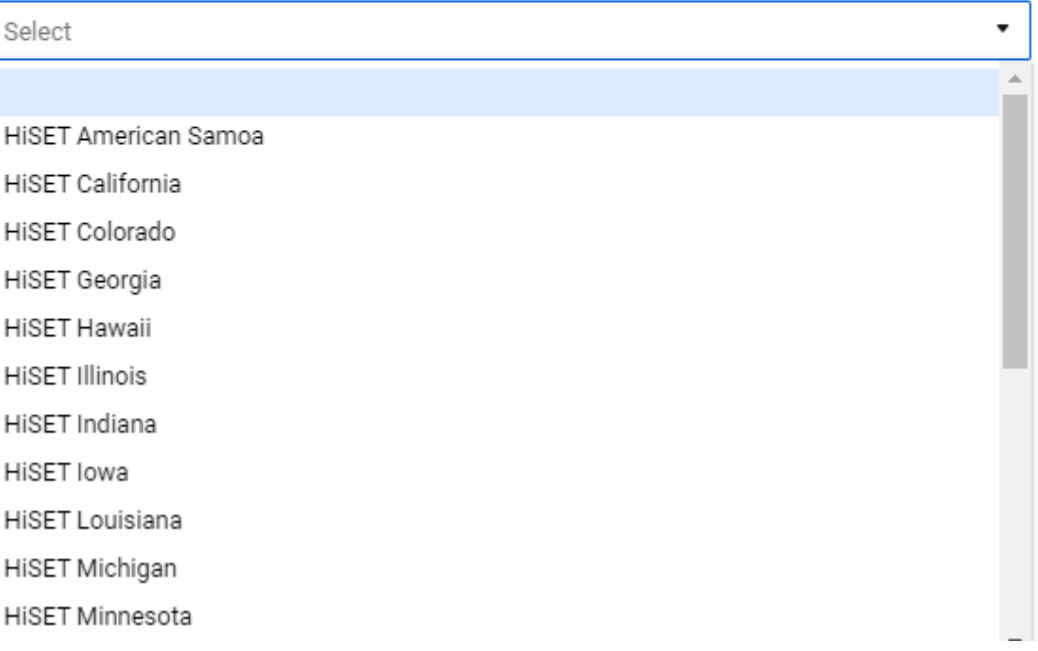

## **HISET**

## • **Voucher Order Request**

- Determine the type of voucher using the HiSET Fee Chart and Voucher Rate Card
	- Individual Test Fees
		- Valid for Individual Test Fee (Computer Based, Paper Based or Test at Home)
	- Individual Admin Fees
		- Valid for Individual Admin Fee (State Admin Fee, Test Center Fee, or Test at Home Fee)
	- All Fees Vouchers
		- Valid for All Fees for Individual Test Administration (ex. Test Fee + State Admin Fee + Test Center Fee)
	- Combo Vouchers
		- Valid for Combo Vouchers when state does not have all fees (ex. Test Fee + Test Center Fee)

### • **Voucher Order Request**

• Enter the Quantity of vouchers requested for EACH category

### **Individual Test Fees**

**Test Fee** Valid for Individual Test Fee (Computer Based, Paper Based or Test at Home)

### Individual Admin Fees

**State Admin Fee** Valid for Individual State Admin Fee

**Test Center Fee** Valid for Individual Test Center Fee

**Test at Home Fee** Valid for Individual Test at Home Fee

All Fees Vouchers

#### **Computer or Paper Based Testing - All Fees**

Valid for Computer or Paper Based Testing - All Fees (Test Fee + State Admin Fee + Test Center Fee)

**HISET** 

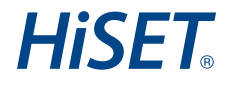

### • **Voucher Order Request**

• If using a purchase order for payment, please upload the purchase order as an attachment

Purchase Order

If using a purchase order for payment, please upload the purchase order as an attachment.

**File Upload** 

Drag and drop files here or browse files

**HISET** 

## • **Voucher Order Request**

- Enter any additional notes that are specific to the voucher order
- After all fields are completed, please click Submit

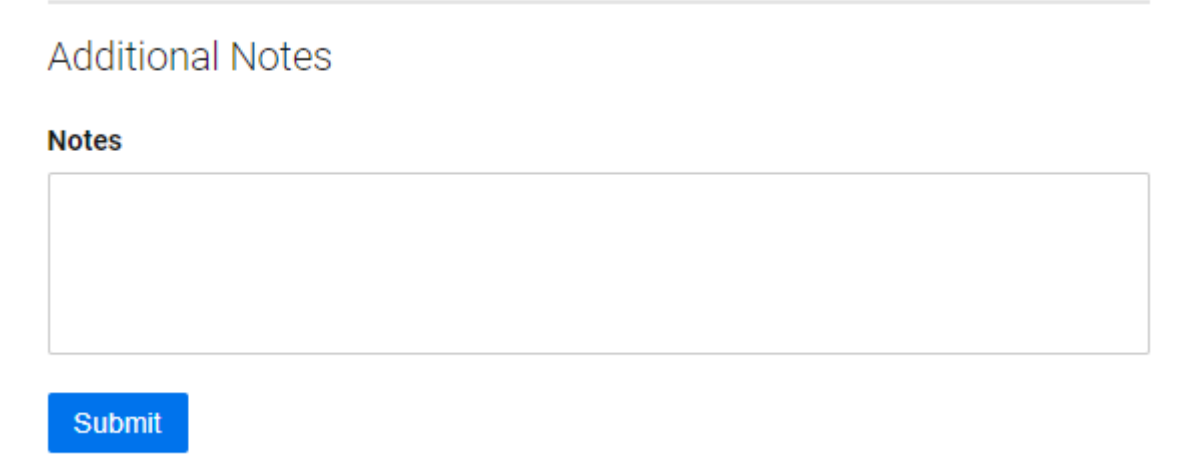

### • **Voucher Order Request**

• Once the order form has been submitted, you will receive a pop-up message confirming submission

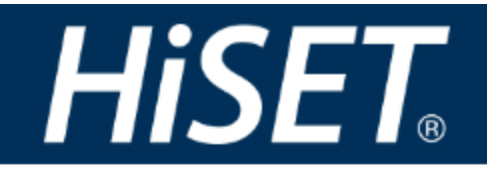

Thank you for the submission of your HISET Voucher Order.

HiSET Voucher Orders will be processed within 5 - 10 business days. Once processed, you will receive an invoice by email with payment instructions.

Powered by **Ø** smartsheet

**HISET** 

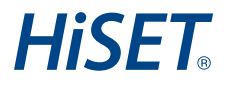

### • **Voucher Order Request**

- After the voucher order has been received, HiSET Accounting will provide an invoice to the requester via email with payment instructions
- Once payment is received, the vouchers will be provided in a spreadsheet

# Voucher Issues

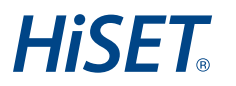

### • **Voucher Issues**

- If you have any issues after the voucher order is completed and the vouchers are received:
	- Submit a request using the **Support Form** 
		- Select the area of need as 'Voucher Issues'

Choose your area of need

Voucher Issues

 $\mathbf{v}$